# **fischertechnik**

## **闭环程序**

**目的:**

基本系统由一个输入,一个过程和一个输出组成。这些简单的系统被称为开环系统,不 能与外界进行交互,仅仅是执行完一个功能并结束。对我们大多数的需求来说,这种简单的 开环系统是不够的。闭环系统使用传感器向系统输入反馈,以持续监测和调节系统的运 行。例如,路灯有一个传感器,当天变黑时路灯会自行启动,当变亮时,路灯会自动熄灭。 在本节的编程中,我们通过监视传感器并控制程序的执行。

#### **设备:**

TXT 控制器、RoBo Pro 软件、导线

所需零件如下表:

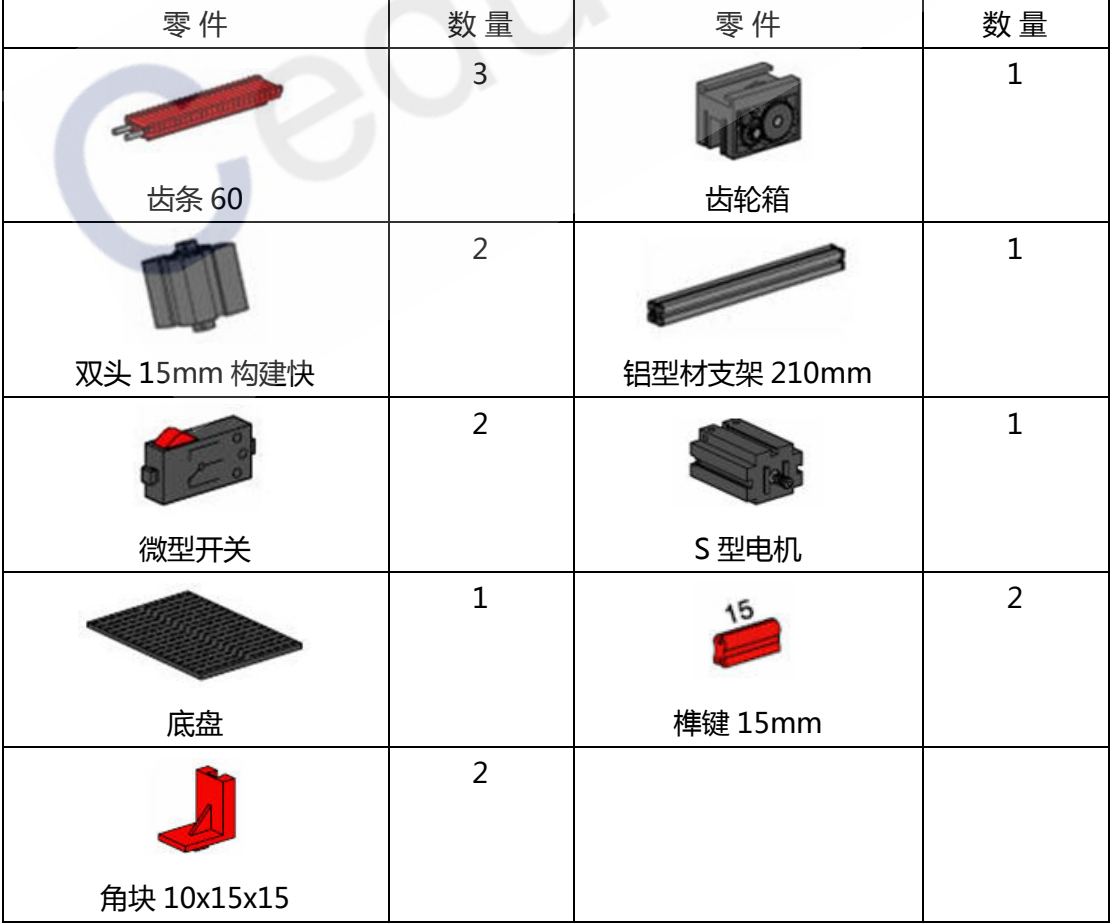

**过程:**

搭建实验模型,参照下图所示。 将电机从变速箱上提起,以便变速箱可以自由的前后 滑动。

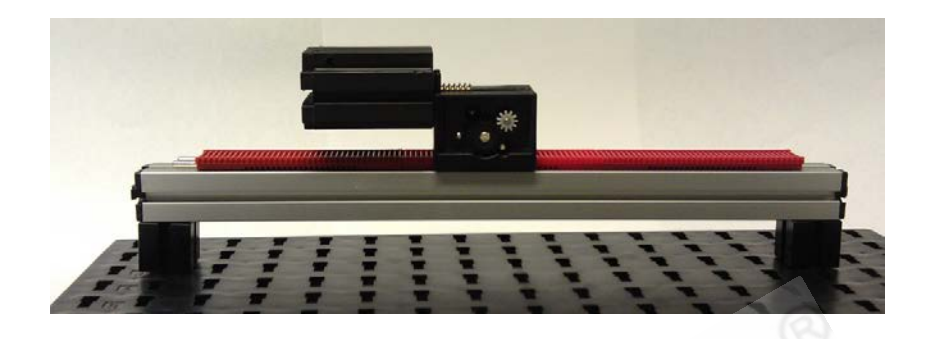

通过导线将电机连接到 TXT 控制器上的 M1 输出端上。

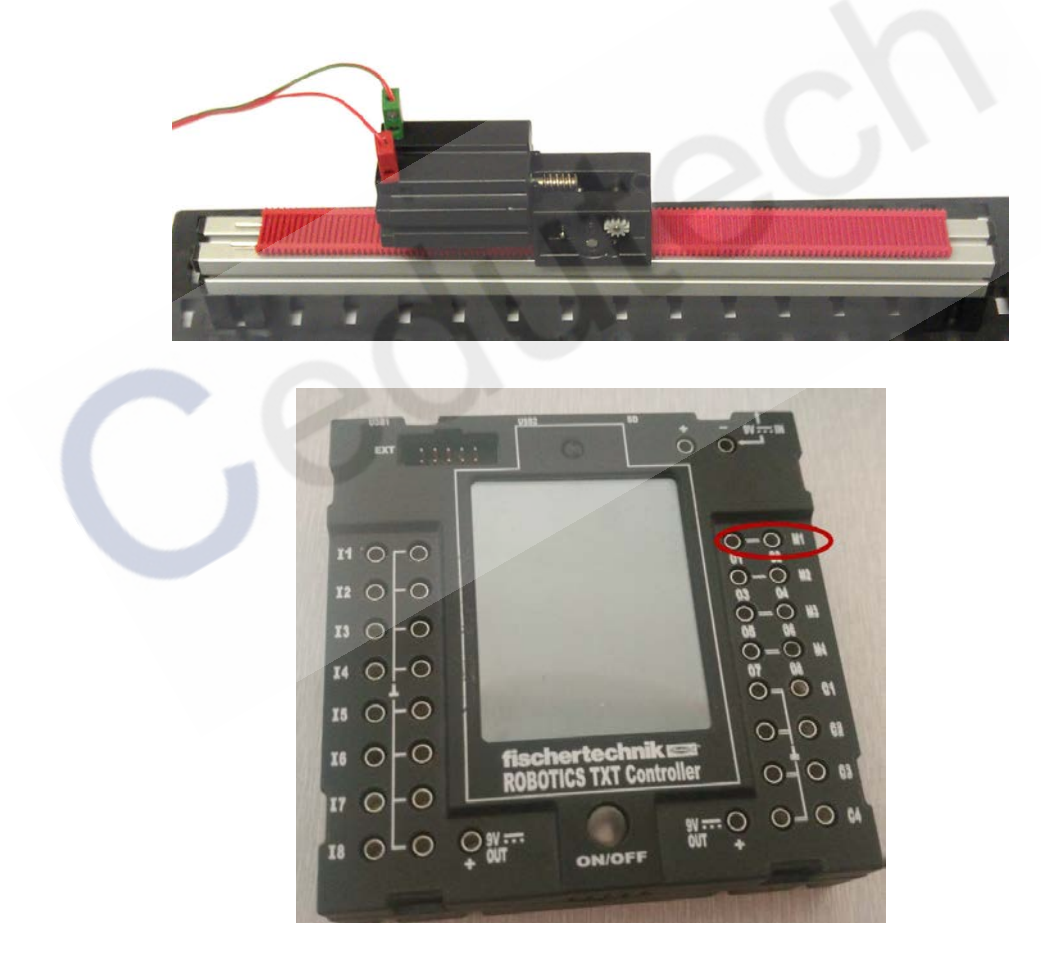

向下推动电机,使电机主轴与齿轮箱中的齿轮啮合上。正确啮合后,你会发现已经无法 左右移动电机和齿轮箱了。

编写下面的程序,使电机在齿条上来回移动。在程序的每一步旁边添加文字注释。

### **C**edutech®

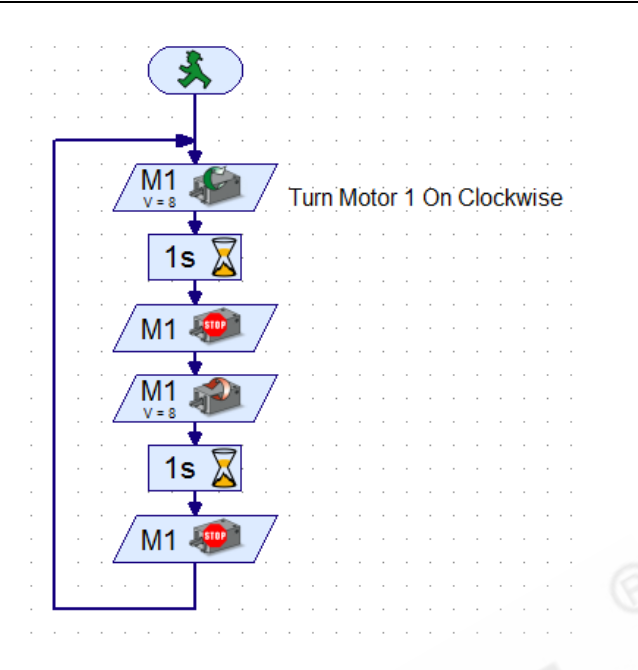

添加文字注释需要你从程序模块窗口中选择"文本(text)"模块, 将其拖拽到编程窗 口中的相应位置,在文字框可编辑的状态下输入注释文字。

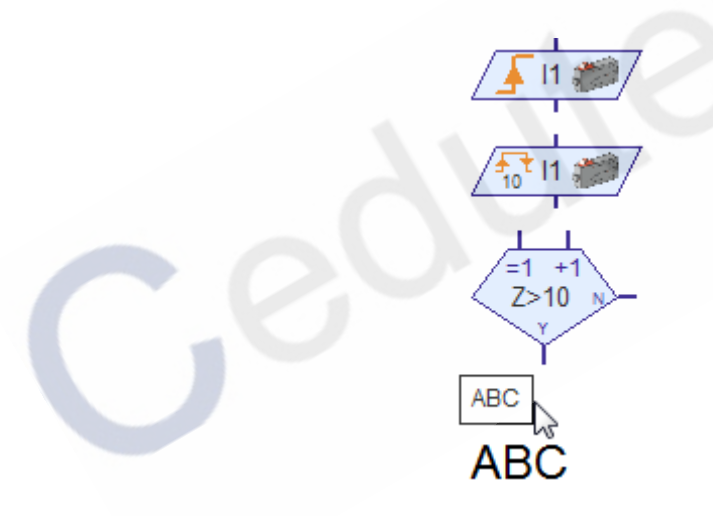

运行程序,你会看到电机在机架上左右移动。

#### **闭环控制**

在上面的程序中,你是使用"时间延迟(time delay)"模块来控制电机移动的距离。 事实上程序并不知道电机运行到了在哪里。

下面,我们重新装配你的结构,参照下面的图例。这次我们将电机和齿轮箱垂直安装在 两个开关之间。

## Cedutech<sup>®</sup>

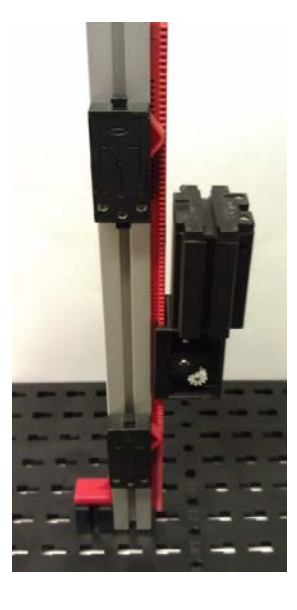

将电机连接到 M1 端口。通过"常开"接法,将两个开关分别连接到 I1 (上面的开关) 和 I2(下面的开关)输入端口上。

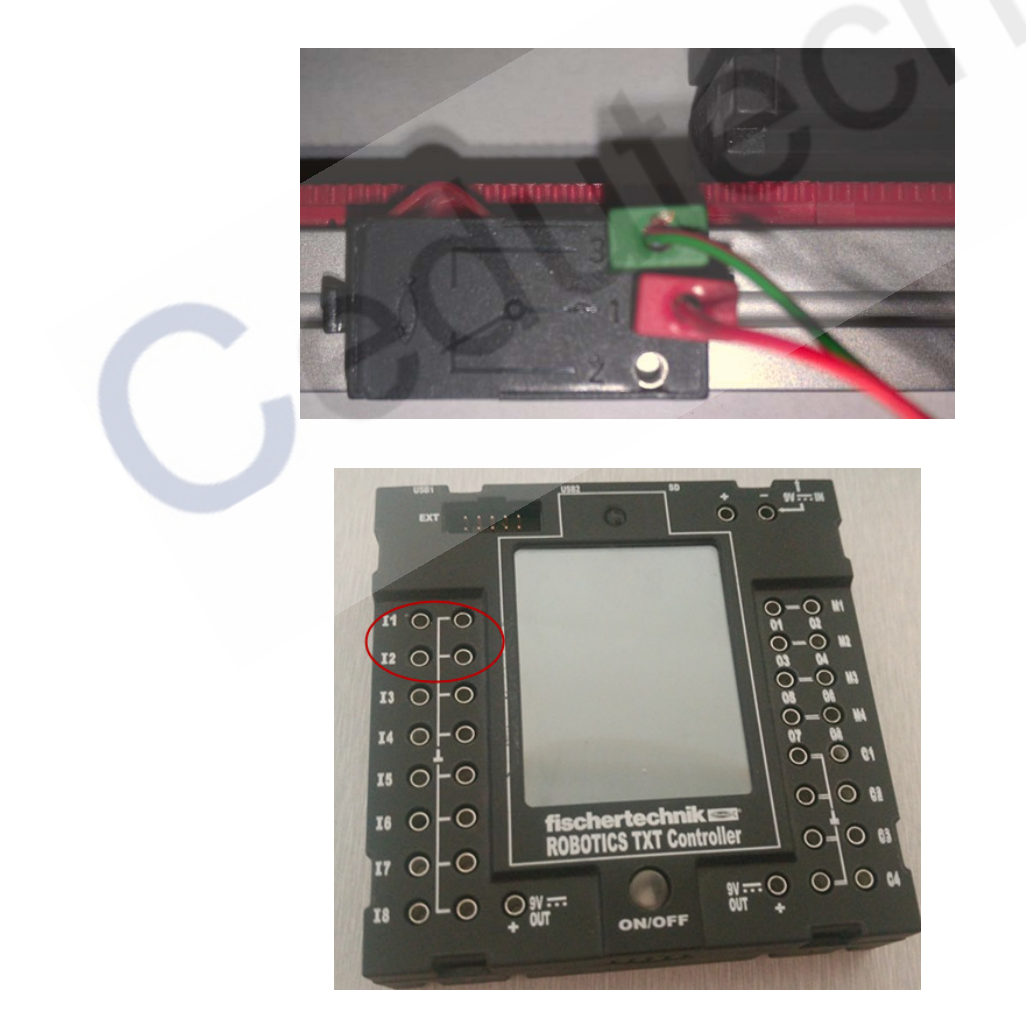

#### **程序控制:**

为了控制电机沿着机架上下移动,我们需要编写一个程序。在编写这个程序之前,我

们需要确定电机顺时针(cw)运转时的实际方向(向上或向下),从而能够确定哪个开关会 在运行方向上被触发(限位开关的作用)。

RoBo Pro 提供给了我们一个测试这些问题的工具。它被称为"接口板测试 ( test interface)", 该工具可以在工具栏中找到。现在打开这个对话框。

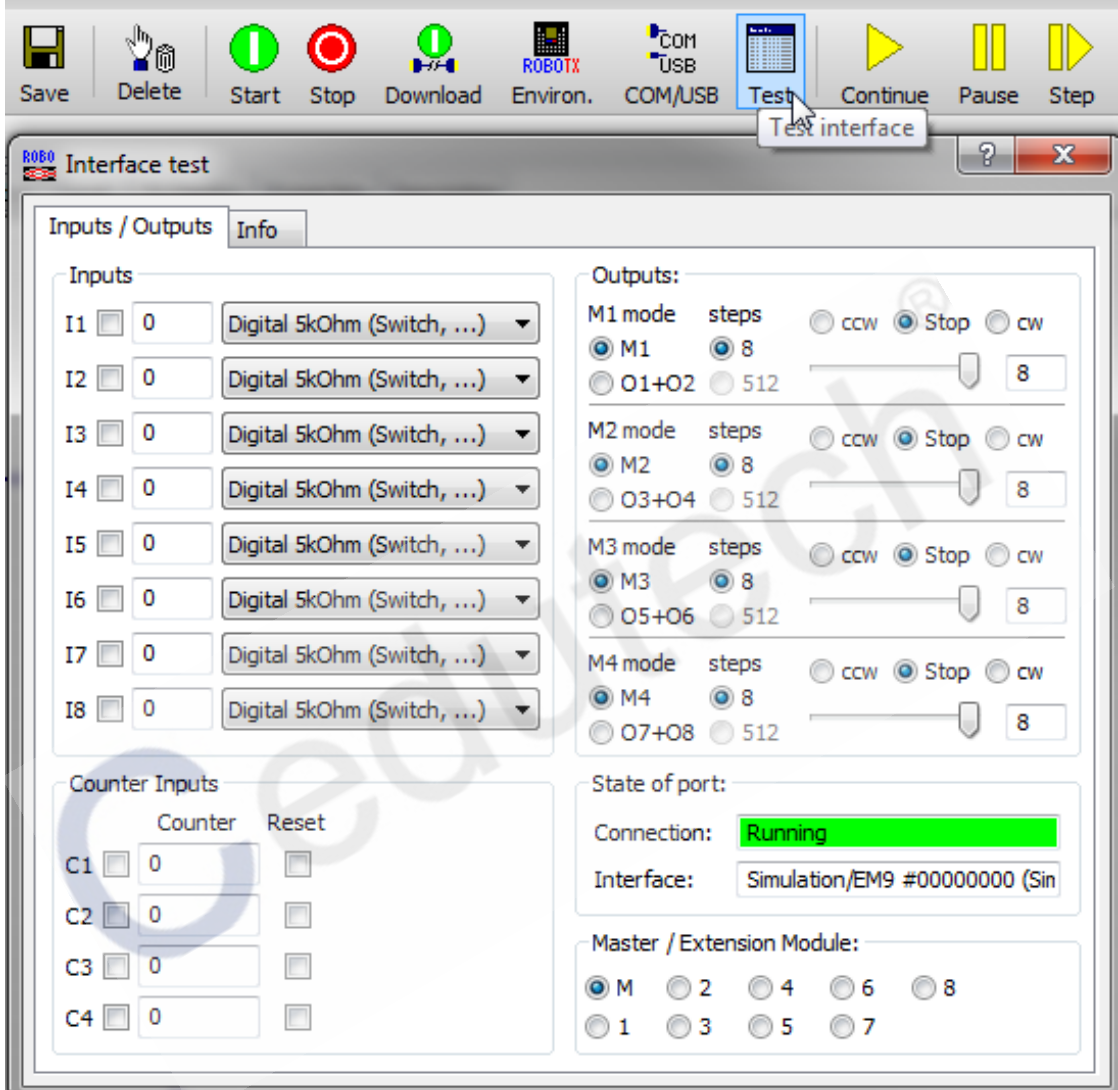

首先,按下连接到 I1 的开关。注意,旁边的复选框会出现"√"标记。对连接到 I2 的 开关执行相同的操作。同时确保输入信号是从 0 变为 1。如果其中一个开关没有信号,请检 查线路连接。有时插头松动,或连接不紧,或开关的接法不正确都会导致信号的异常。

接下来,请先确保齿轮箱和电机已经完全啮合,然后点击 M1 旁边的 CCW(反转),让 电机稍微移动一下,然后点击 stop。CCW 代表点击逆时针方向, 此时电机的移动方向应 该是下移。如果不是向下移动,请调换电机上红绿两个接线插头的位置(注:这将改变电机 的运行方向)。再次测试电机,CW 时上行,CCW 时下行。一切运转正确后,关闭测试窗口。

本例中,我们要控制电机的运行,直到它触碰到一个(限位)开关,此时电机应该改变 方向并向另一个方向移动,直到它与另一个开关接触。再次地,一旦触碰到开关,电机应该

#### 改变方向并且永远地来回移动。

这个程序使用了一个特殊类型的含有等待功能的模块,叫做"等待输入(wait for input)" 模块, 它在编程模块窗口中可以找到。

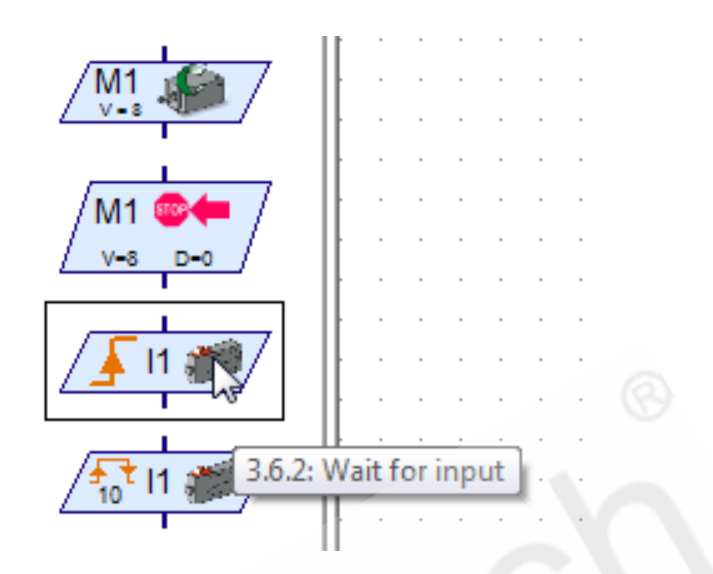

将该模块拖拽到编程窗口中,右键单击该模块,弹出其属性设置面板。在这里你可以选 择希望程序等待的信号输入端口与信号的类型。

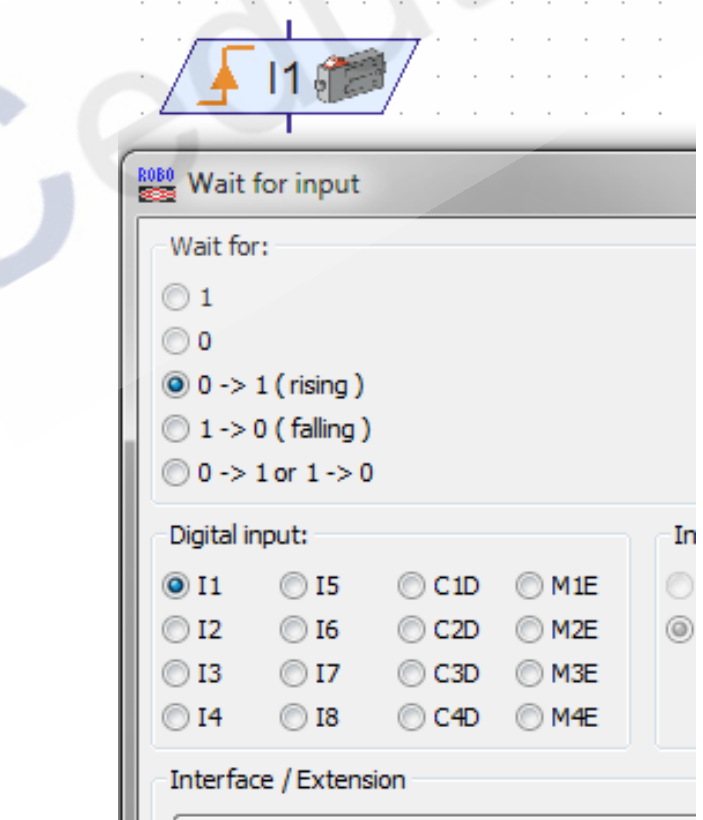

下图是样例程序,每一步都标有注释。

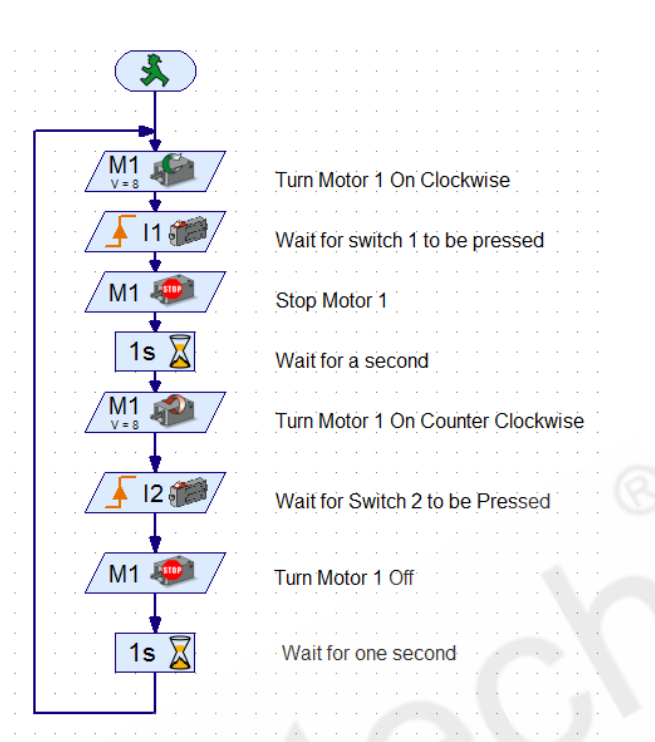

在线运行该程序,观察模型的运转效果。

该程序为闭环程序,通过传感器(接触式开关)的输入信号来控制电机的运行的方向。

#### **结论:**

通过传感器的使用实现闭环控制